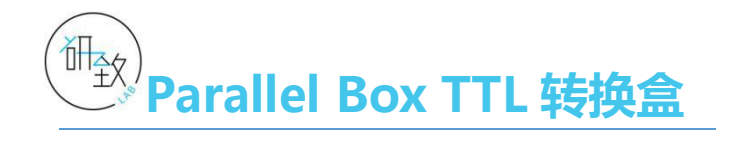

极深研几,格物致知

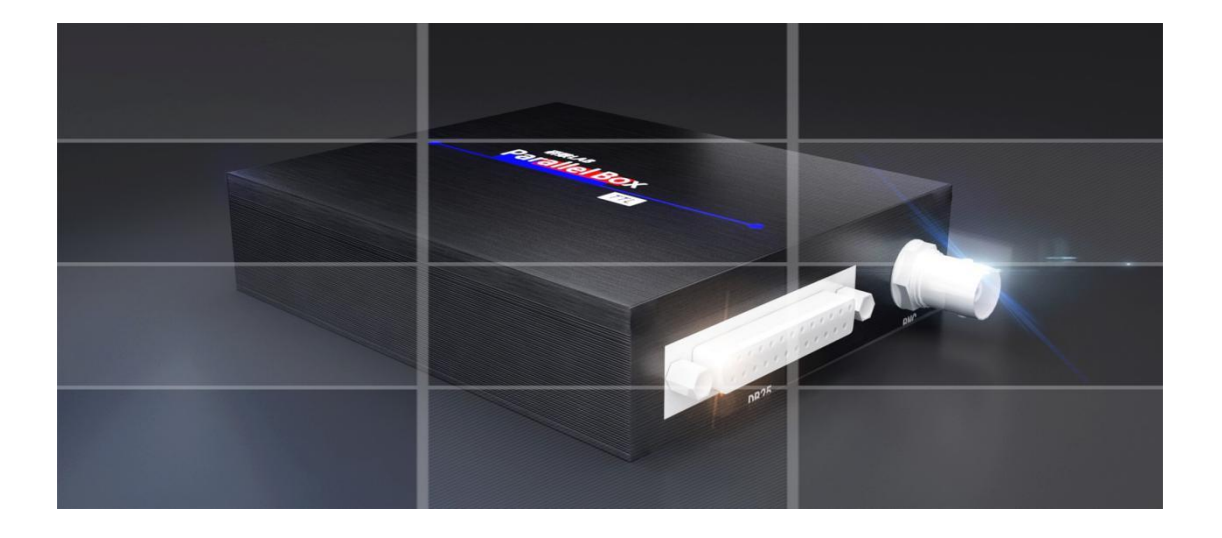

北京云创启航智能科技有限公司

2021 年 6 月

Ver1.2

科研教育就要极深研几,格物致知 "研致 LAB"助您高效能科研

目录

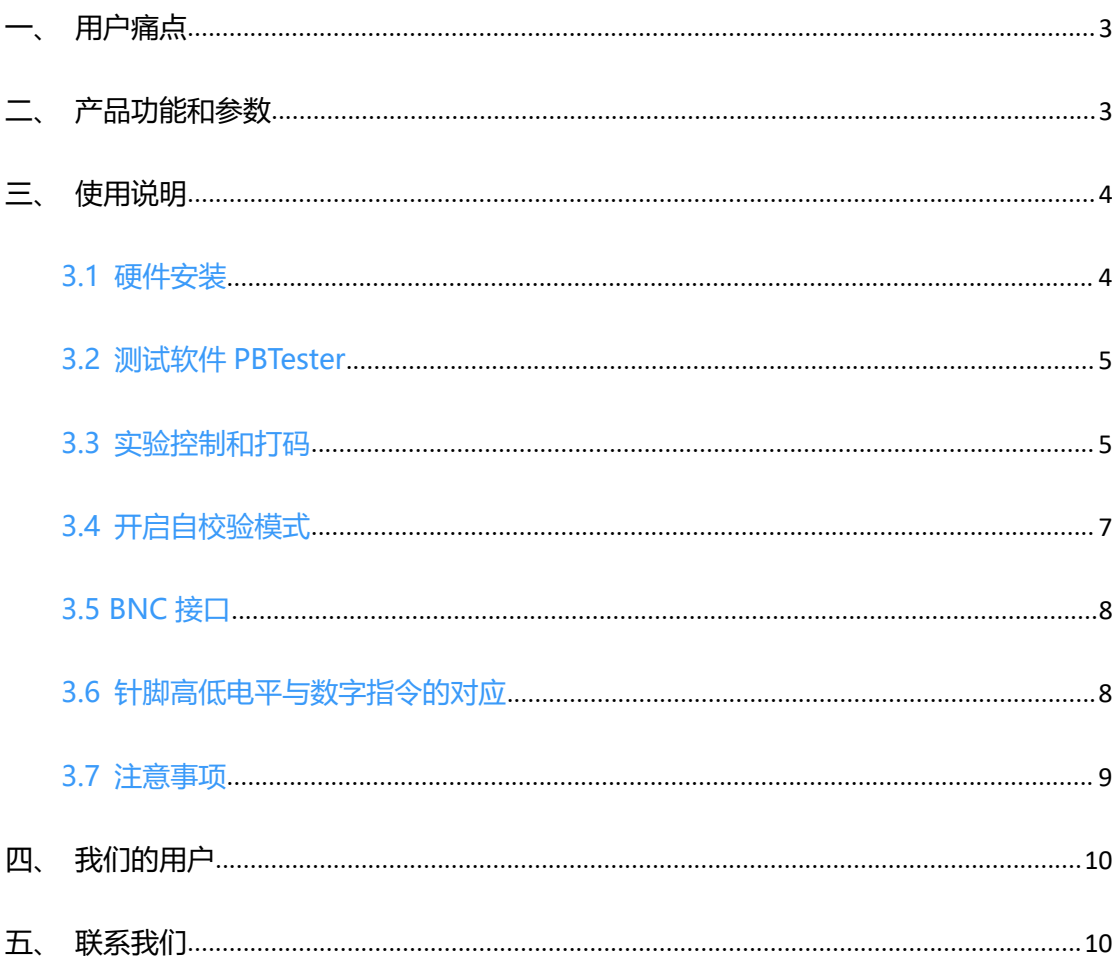

## <span id="page-2-0"></span>**一、用户痛点**

- 1. 新电脑没有原生并口, 旧电脑性能又跟不上, 左右为难;
- 2.市面的转换卡/转换盒要么不能用要么不稳定,实验过程中死机蓝屏系统崩溃很尴尬;
- 3. 经常外出采集实验数据,搬着实验室仅有的带并口的台式机?太笨重!轻薄的笔记本电 脑才是首选;
- 4. 科研设备是非标接口,需要接口定制化;

## <span id="page-2-1"></span>**二、产品功能和参数**

1. 通过 USB 接口发送 8 位 TTL 信号, 模拟并口 8 位数据通道进行通信;

2. 设备输入端为标准 USB 接口 (接 PC), 设备输出端为 DB25 接口和 BNC 接口 (接目标 实验设备);

- 3. 信号传输与转换延迟小于 1 毫秒, 输出端口间延迟小于 10 纳秒;
- 4.TTL 输出电平支持 0 3.3V;
- 5.支持自校验模式,用于校验和检测目标接入设备的信号采集情况;

6. 可稳定工作在 Windows 7/8/10 操作系统上, 杜绝蓝屏死机和系统崩溃;

7. 工作指示灯,红色电源灯常亮,绿色工作状态灯闪烁;

8.可接入具备标准 DB25 接口或 BNC 接口的脑电设备、近红外脑成像设备、生理仪设备、 电刺激设备等;

9.支持多种科研实验软件平台:MATLAB、E-Prime、Vizard、Unity3D 等;

- 10.可通过 C++、C#、Python 等开发语言对设备进行控制;
- 11.支持定制化接口;
- 12.尺寸:长 130mm 宽 95mm 高 30mm ;

## 13.重量:215 克;

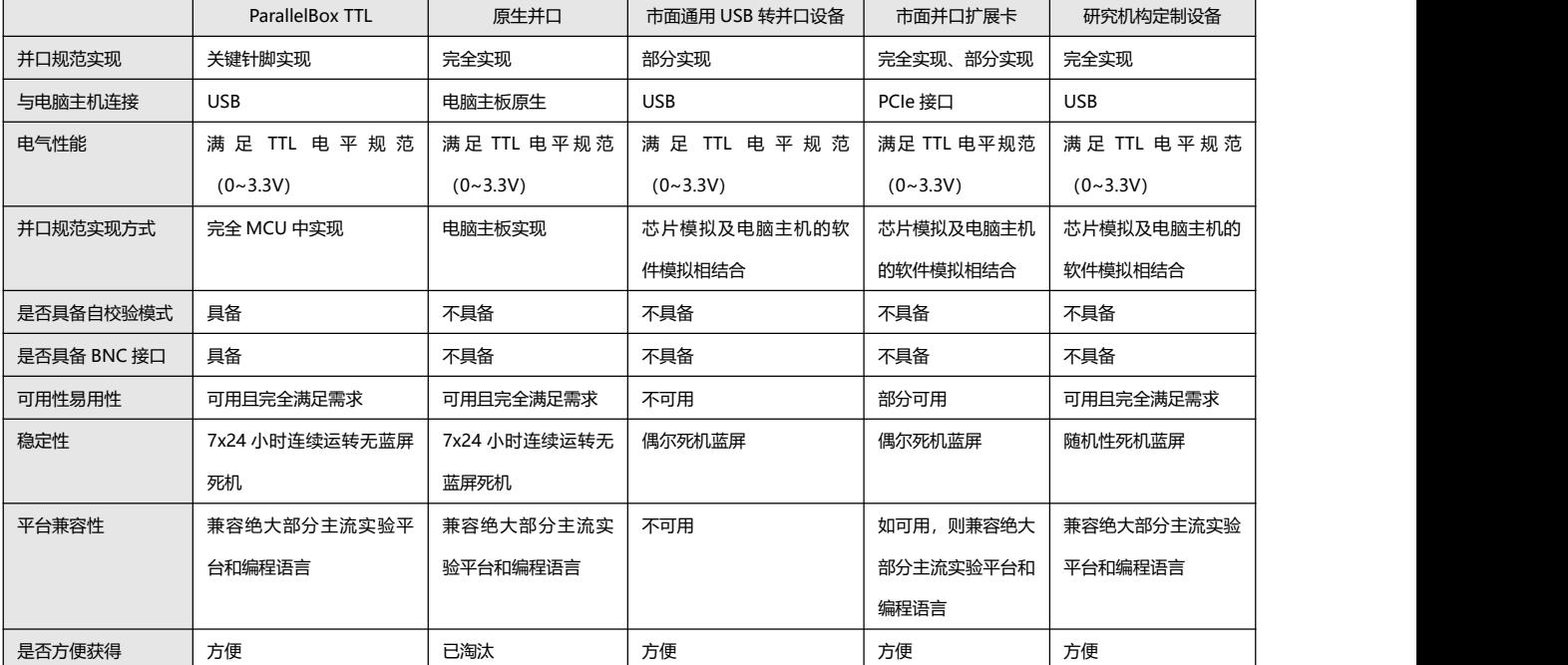

#### **【与市面常见产品对比】**

# <span id="page-3-0"></span>**三、使用说明**

#### <span id="page-3-1"></span>**3.1 硬件安装**

- 1. 将 ParallelBox TTL 转换盒的 USB 一端接入实验主机;
- 2.将实验设备接入到 ParallelBox TTL 转换盒的 DB25 接口或 BNC 接口上;
- 3.首次使用需要安装 ParallelBox TTL 转换盒的驱动程序;
	- 2 ParallelBox TTL转换盒 Setup Win7 x64 64bits.exe
	- 2. ParallelBox TTL转换盒 Setup Win7\_x86\_32bits.exe
	- 2 ParallelBox TTL转换盒 Setup\_Win8-10\_x64\_64bits.exe
	- 2 ParallelBox TTL转换盒\_Setup\_Win8-10\_x86\_32bits.exe

百度网盘下载链接:https://pan.baidu.com/s/13fYRiySEFhFKSJBSB3W0\_Q 提取码: 3ft8

4. 根据实验主机的操作系统选择对应的驱动程序进行安装

5. 打开操作系统的"设备管理器"找到 ParallelBox TTL 转换盒的端口号, 如图:

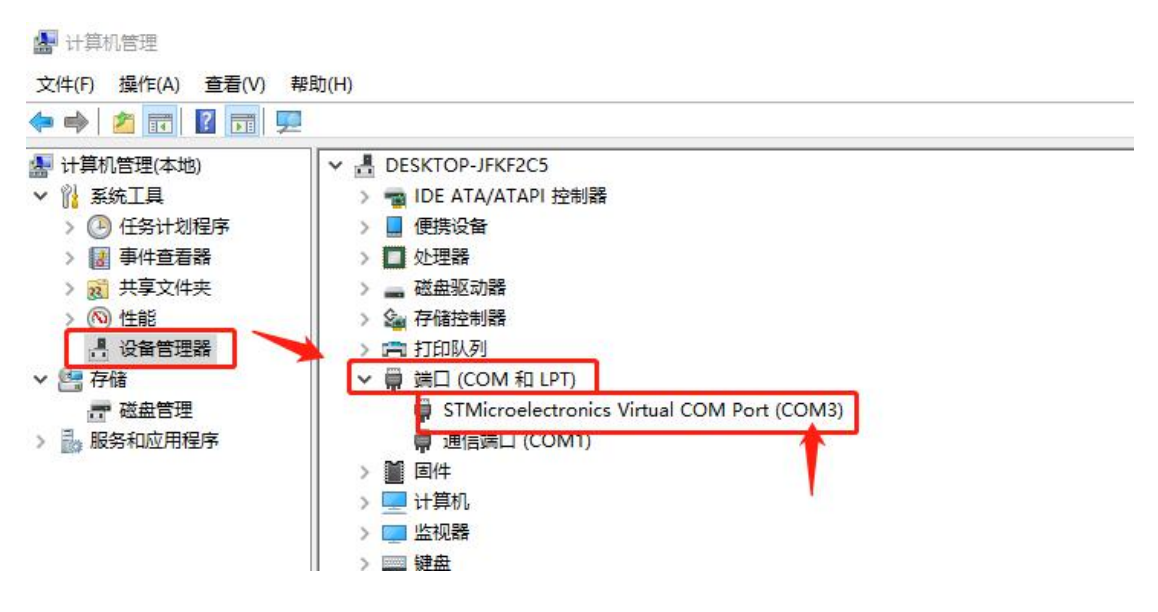

6.在实验控制和打码过程中将会用到该端口号;

## <span id="page-4-0"></span>**3.2 测试软件 PBTester**

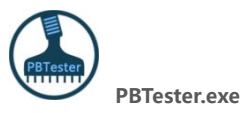

PBTester 测试软件是专门为 ParallelBox TTL 配套的测试软件,方便使用者快速判断

ParallelBox TTL 转换盒是否安装成功并可以正常工作。

## **【软件获取地址】**

百度网盘下载链接:https://pan.baidu.com/s/13fYRiySEFhFKSJBSB3W0\_Q 提取码: 3ft8

## <span id="page-4-1"></span>**3.3 实验控制和打码**

**MATLAB** 

<sup>s</sup> <sup>=</sup> serial('com6', 'BaudRate',115200); % com6 替换为实验主机的端口号(详见硬

件安装)

fopen(s); %打开端口

fwrite(s, 1); %可发送 0 至 255 的正整数数值

WaitSecs(0.5); %建议打码后不要立即归零, 根据实验逻辑和目标采集设备的采样率

留出充足的采样时间

fwrite(s, 0);

fwrite(s, 255);

WaitSecs(0.5);

fwrite(s, 0);

fclose(s); %关闭端口

**Vizard** 

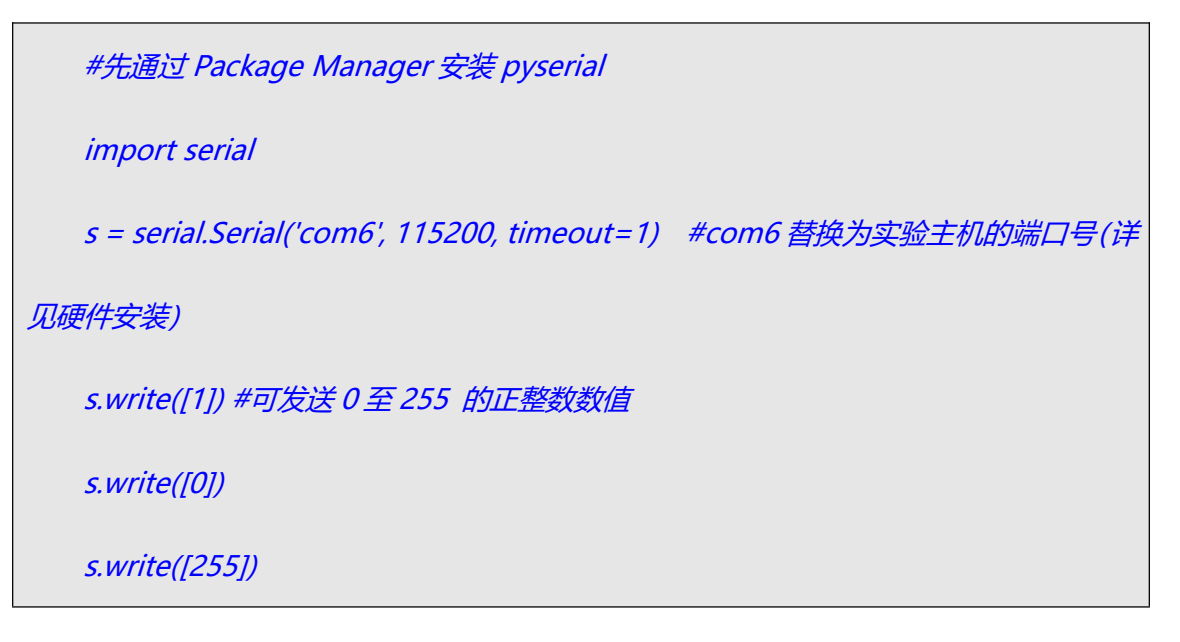

**E-Prime** 

1、在"Devices"中添加 Serial 设备

2、需要填入的参数为:

- a. COM Port, 为设备在实验主机中的端口号 (详见硬件安装);
- b. Bits per second,  $\frac{1}{2}$  115200;
- c. Data Bits,  $\overline{\mathcal{B}}8$ ;
- d. Parity, 为 None;
- e. StopBits, 为1
- 3、根据实验需要通过代码命令控制打码,可发送 0 至 255 的正整数数值

Serial. WriteInteger 255 或

Serial.WriteByte 255

**注:以上两个语句可能因版本不同存在差异,请根据当前使用版本测试后使用**

#### <span id="page-6-0"></span>**3.4 开启自校验模式**

开启自校验模式后,转换盒可脱离实验软件的指令控制,循环依次连续发送 1 至 255 的整 数,每个数字之间会发送 0,数字间间隔 20 毫秒。如图示:

#### 自校验模式

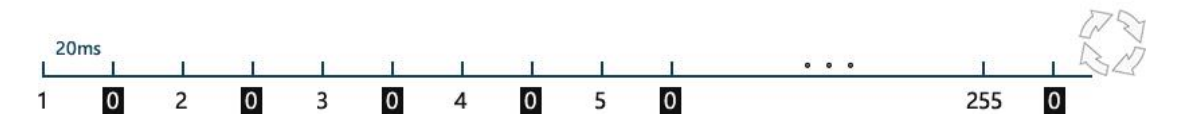

该模式下,由转换盒 MCU 自主发起连续打码指令,以此作为基准校验调整目标接入设备。

## **【使用方法】**

运行 PBTester 软件后可开启自校验模式

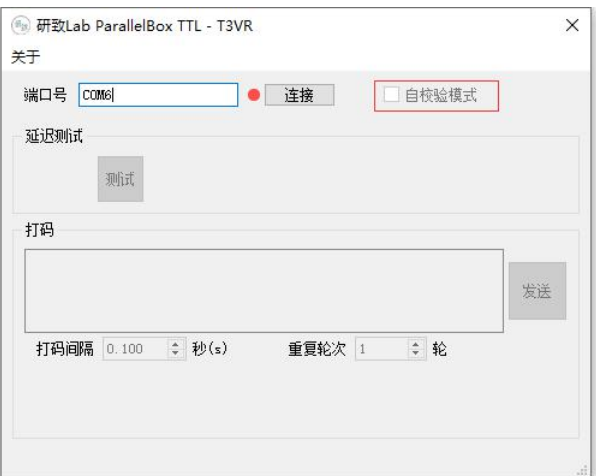

- 勾选"自校验模式"后即可开启该模式
- 取消勾选,即可恢复到正常模式
- √ 断电重新接到 PC 后默认进入正常工作模式

## <span id="page-7-0"></span>**3.5 BNC 接口**

转换盒配置有 BNC 接口, BNC 接口与并口第一个数据针脚连接, 接口间延迟小于 10 纳秒。 通过实验软件发送整数 1 即可触发 BNC 接口高电平反应, 发送 0 即可恢复低电平。

<span id="page-7-1"></span>**3.6 针脚高低电平与数字指令的对应**

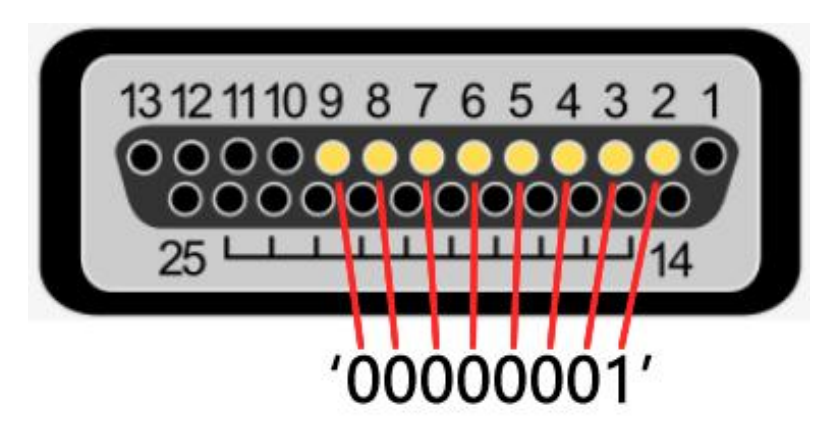

如图所示, 并口的第 2 个针脚到第 9 个针脚是数据针脚, 共 8 个针脚。其对应了二进制中 的 8 个二进制位。'00000001'这个 8 位二进制数从左至右对应数据针脚 9 至针脚 2。0

> 科研教育就要极深研几,格物致知 "研致 LAB"助您高效能科研

为低电平,1 为高电平。

举例:

- 如果打码时只需要针脚8为高电平,其余均为低电平,则对应的二进制数为'01000000', 该二讲制转化为十讲制为'64',则打码的时候给盒子传输 64 即可。
- ✓ 如果打码时只需要针脚 5 和针脚 2 为高电平, 其余均为低电平, 则对应的二进制数为 '00001001', 该二进制转化为十进制为'9', 则打码的时候给盒子传输 9 即可。
- ✔ 如果打码时要求所有针脚高电平,则对应的二进制数为'11111111',该二进制转化 为十进制为'255', 则打码的时候给盒子传输 255 即可。
- ✓ 如果打码前需要归 0, 即所有针脚低电平, 则对应的二进制数为 '00000000', 该二进 制转化为十进制为'0',则打码的时候给盒子传输 0 即可。

#### <span id="page-8-0"></span>**3.7 注意事项**

1. 根据设备的采样率, 建议打码后不要立马"归零", 为采集设备提供充足的采样时间。

2.脑电设备会有相应的打码触发条件设定(例如:高电平降到低电平时,或者低电平升到 高电平时),请根据设定条件进行打码。

3. 使用过程中应确保在实验结束时显式的关闭设备(通过对应的 close 命令), 否则在新的 实验开始时有可能因为设备仍被上一次实验连接占用而引起错误异常(尤其在 MATLAB 中 需要特别注意)。

4.为确保采集更稳定,请避免目标采集器与其他用电设备接入在同一电源上;目标采集器 和该转换盒周边避免出现强磁强电流设备(例如:充电中的移动充电宝等)。

5.如果遇到设备不明原因的断开连接,可能是因为电脑的 USB 供电不稳定,建议换到其他 USB 接口进行测试。如果使用的是笔记本电脑建议接上外接电源。

## <span id="page-9-0"></span>**四、我们的用户**

- 中国科学院心理研究所
- 中国科学院生物物理研究所
- 北京大学心理系
- 浙江大学心理系
- 南开大学心理系
- 北京节律科技有限公司

# <span id="page-9-1"></span>**五、联系我们**

如果在使用过程中,遇到任何问题、需要定制化硬件接口、适配其他实验软件或者需要定制 其他科研教学软硬件产品均可通过如下方式联系我们:

【关注官方微信公众号】

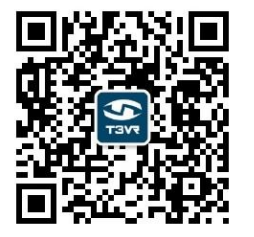

【联系销售和技术支持】

马传磊:138 1190 8207

徐岩:186 1203 0369

您宝贵的意见和建议将使我们创造出更加极致、严谨的科研产品。

科研教育就要极深研几,格物致知 "研致 LAB"助您高效能科研

科研教育就要极深研几,格物致知 "研致 LAB"助您高效能科研

**科研教育就要极深研几,格物致知,"研致 LAB"助您高效能科研**